## Basic Keyboard Shortcuts

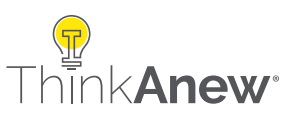

## Windows Keyboard Shortcuts

**Ctrl + C:** Copy selected items. **Ctrl + X:** Cut selected items. **Ctrl + V:** Paste copied or cut items. **Ctrl + Z:** Undo an action. **Ctrl + Y:** Redo an action. **Ctrl + A:** Select all items in a document or window. **Ctrl + S:** Save the current document or file. **Ctrl + P:** Print the current document or file. **Alt + Tab:** Switch between open apps. **Alt + F4:** Close the active item, or exit the active app. **Windows key + L:** Lock your PC. **Windows key + D:** Display and hide the desktop. **Ctrl + Alt + Del:** Open Security options. **Ctrl + Shift + Esc:** Open Task Manager directly. Windows key + E: Open File Explorer. **Ctrl + N:** Open a new window. **Ctrl + W:** Close the current window. **Windows key + I: Open Settings. Ctrl + F:** Find items in a document or open a search box in an application. **Ctrl + Shift + N:** Create a new folder in File Explorer.

## macOS Keyboard Shortcuts

**Command + C:** Copy selected items.

- **Command + X:** Cut selected items.
- **Command + V: Paste copied or cut items.**
- **Command + Z:** Undo an action.
- **Command + Shift + Z:** Redo an action.
- **Command + A:** Select all items.
- **Command + S:** Save the current document.
- **Command + P:** Print the current document.
- **Command + Tab:** Switch between open apps.
- **Command + Q:** Quit the app.
- **Command + W:** Close the front window.
- **Command + Option + Esc:** Force quit an application.
- **Command + Space bar:** Show or hide the Spotlight search field.
- **Command + Shift + 3:** Take a screenshot of the entire screen.
- **Command + N:** Open a new Finder window or document.
- **Command + M:** Minimize the front window to the Dock.
- **Command + T:** Open a new tab.
- **Command + H:** Hide the windows of the front app.
- **Command + Option + Power Button:** Put your Mac to sleep.
- **Command + F:** Start a Spotlight search in the Finder window.